## РАБОТА  $\bigcap$ ДИАГРАММАМИ MS EXCEL

ЛИСТ И СОЗДАННАЯ НА СПЕЦИАЛЬНОМ ЛИСТЕ ДЛЯ ДИАГРАММ. ИТАК, СЕМЕЙСТВО SHEETS (ЛИСТЫ) ВКЛЮЧАЕТ В СЕБЯ СЕМЕЙСТВА: WORKSHEETS (РАБОЧИЕ ЛИСТЫ) И CHARTS (ЛИСТЫ ДИАГРАММ). ОБЪЕКТАМИ СЕМЕЙСТВА CHARTS ЯВЛЯЮТСЯ ЛИСТЫ ДИАГРАММ, НО ЭТО СЕМЕЙСТВО НЕ ВКЛЮЧАЕТ В СЕБЯ ДИАГРАММЫ, НЕПОСРЕДСТВЕННО ВСТРОЕННЫЕ В РАБОЧИЕ ЛИСТЫ. ТАКИЕ ДИАГРАММЫ ПРИНАДЛЕЖАТ СЕМЕЙСТВУ CHARTOBJECTS. ТАКИМ ОБРАЗОМ, ОБЪЕКТ СНАКТОВЈЕСТ ВСТРОЕН В ОБЪЕКТ WORKSHEET, A CHART — В WORKBOOK.

## **МЕТОД ADD**

## **Метод ADD добавляет пустой лист диаграммы. Синтаксис этого метода: Expression.Add(before, after, count)**

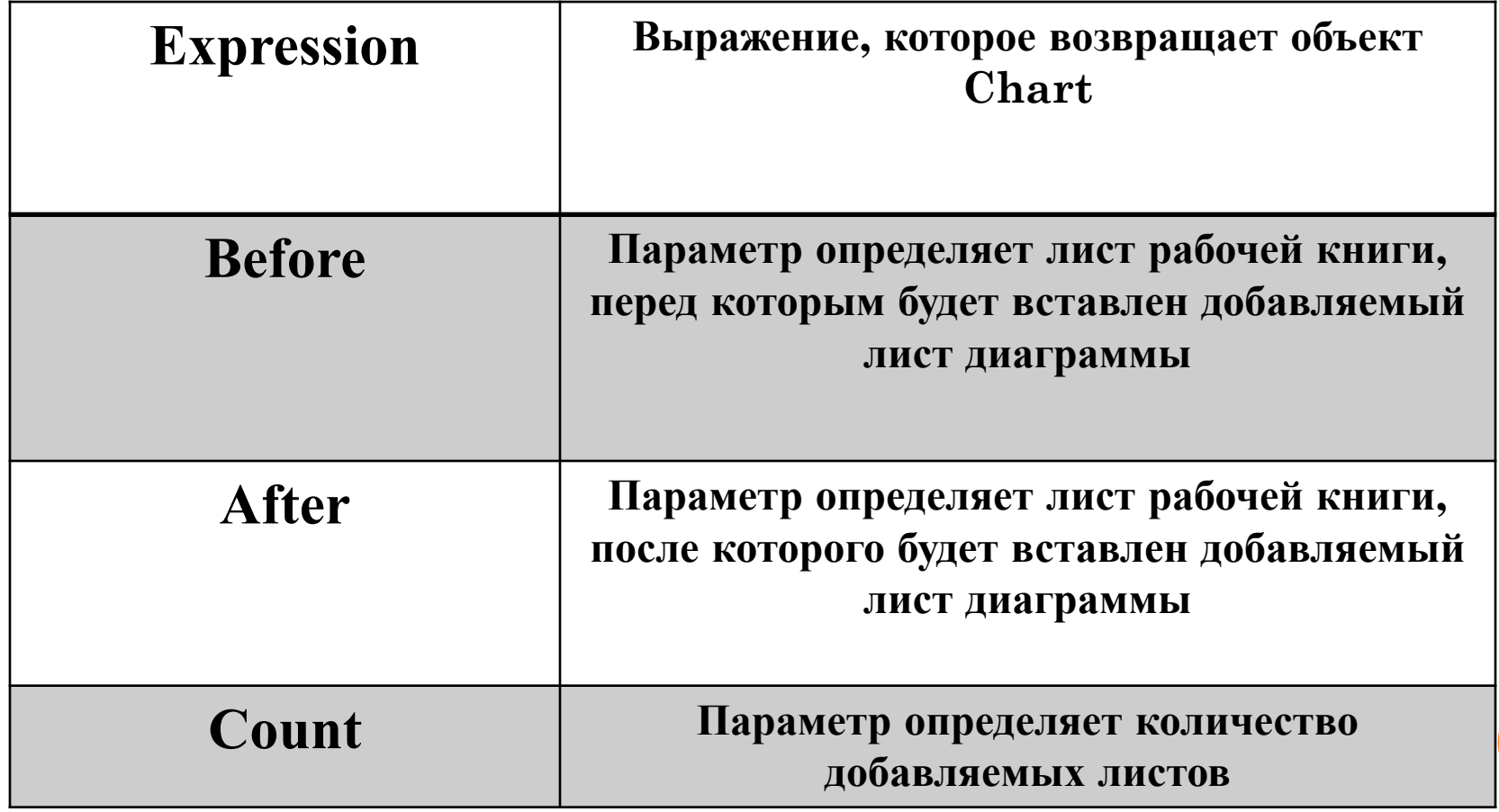

**МЕТОДЫ ОБЪЕКТА** РАССМОТРИМ ОДИНИЯ МЕТОДОВ<br>ОБЪЕКТА СИАК<del>Т: С</del>НАRTWIZARD. **ОБЪЕКТА CHART: CHARTWIZARD. ЭТОТ МЕТОД ПОЗВОЛЯЕТ БЫСТРО ЗАДАТЬ ПАРАМЕТРЫ ДИАГРАММЫ БЕЗ НЕОБХОДИМОСТИ ОПРЕДЕЛЕНИЯ КАЖДОГО ЕЕ СВОЙСТВА В ОТДЕЛЬНОСТИ. СИНТАКСИС ЭТОГО МЕТОДА: EXPRESSION.CHARTWIZARD(SOURCE, GALLERY, FORMAT, PLOTBY, CATEGORYLABELS, SERIESLABLE, HASLEGEND, TITLE, CATEGORYTITLE, VALUETITLE, EXTRATITLE)**

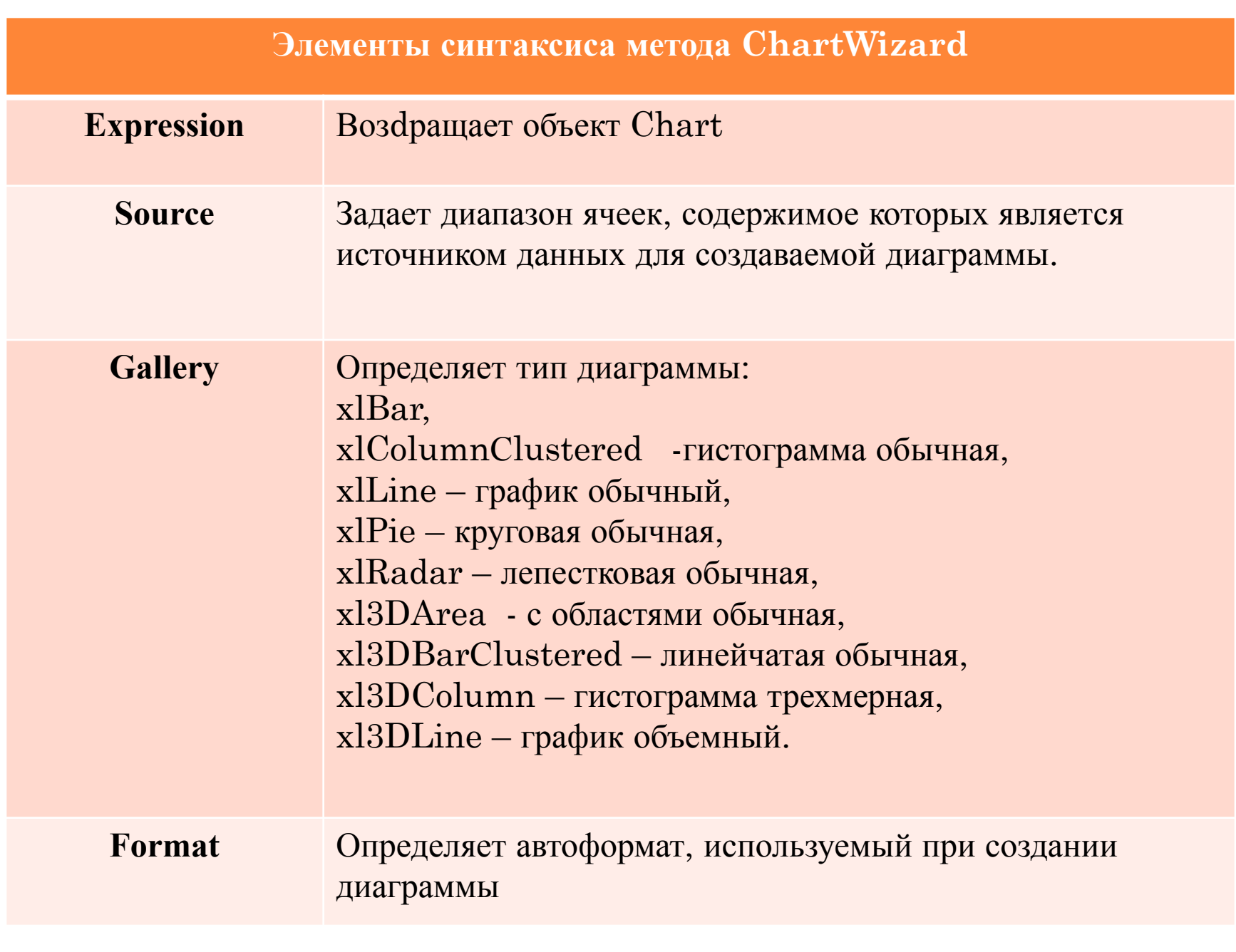

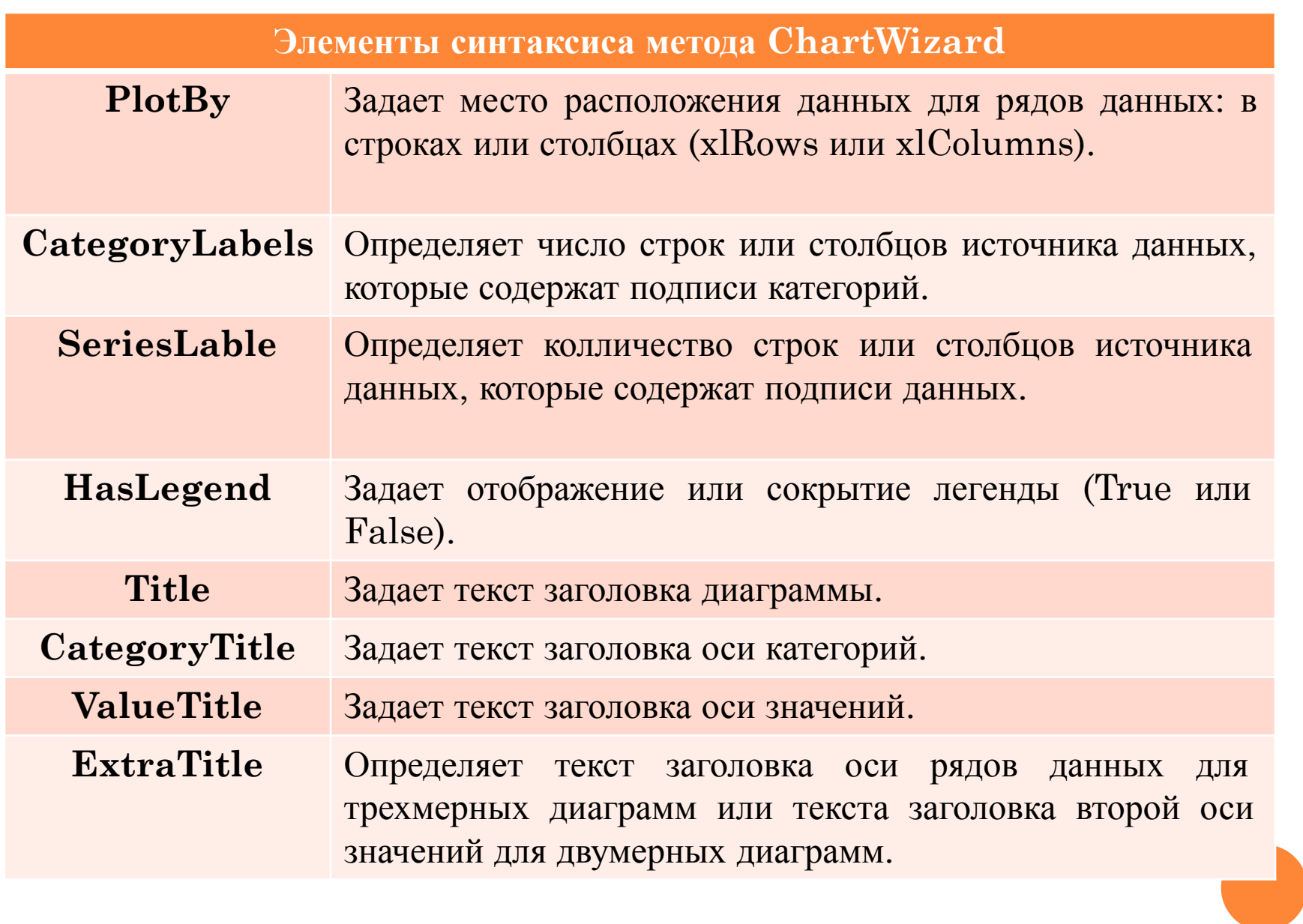